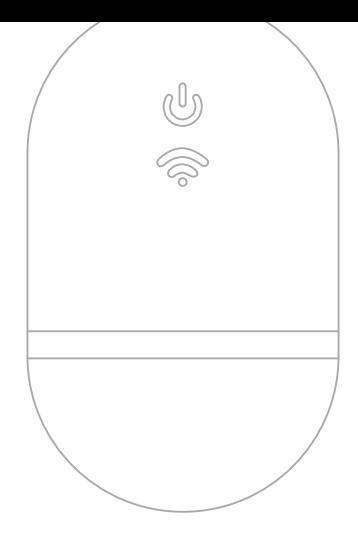

# WIFI CONNECTOR **BERNINA**

KURZANLEITUNG

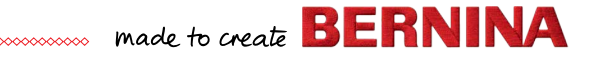

# **Schnellstart**

**Installieren Sie die BERNINA Sticksoftware 9**

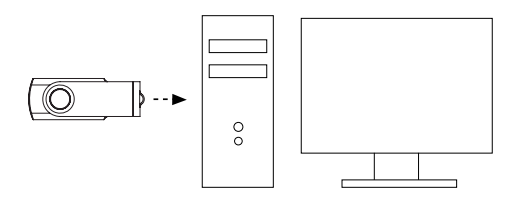

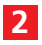

**1**

**Vergewissern Sie sich, dass Ihr Computer mit dem Internet verbunden ist**

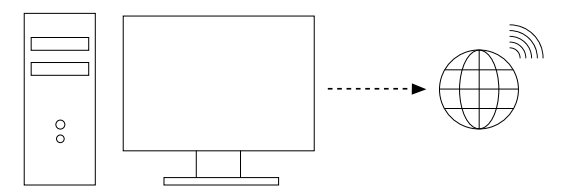

Hinweis: Der Computer muss sich in demselben WLAN-Netzwerk befinden, das vom BERNINA WiFi-Gerät genutzt werden soll

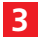

#### **Starten Sie den BERNINA WiFi-Connector**

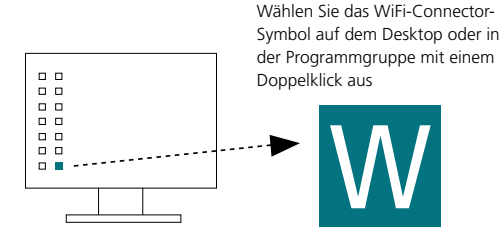

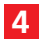

**Stecken Sie das BERNINA WiFi-Gerät in den Computer**

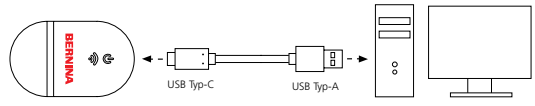

Vergewissern Sie sich, dass alle Leuchten den Setup-Modus anzeigen, bevor Sie mit Schritt 5 fortfahren

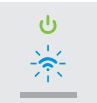

Hinweis: Die Initialisierung des WiFi-Gerätes kann bis zu 2 Minuten dauern.

00000000000000000

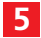

**6**

#### **Starten Sie den Setup-Assistenten**

Klicken Sie auf *"Neues BERNINA WiFi-Gerät hinzufügen"* und folgen Sie den Aufforderungen des Setup-Assistenten in den nächsten 3 Schritten

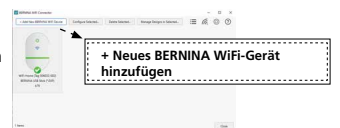

Vergewissern Sie sich, dass alle Leuchten den *Bereitschaftsmodus* anzeigen, bevor Sie mit Schritt 6 fortfahren

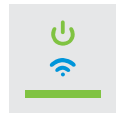

**Schliessen Sie das BERNINA WiFi-Gerät an die Stickmaschine an**

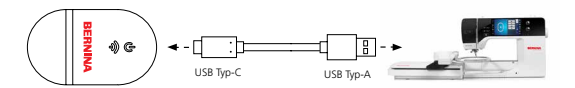

Vergewissern Sie sich, dass alle Leuchten in den Bereitschaftsmodus zurückkehren

**ooooooooooo**o

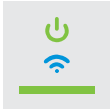

Hinweis: Die Initialisierung des WiFi-Gerätes kann bis zu 2 Minuten dauern.

## **Geräteübersicht**

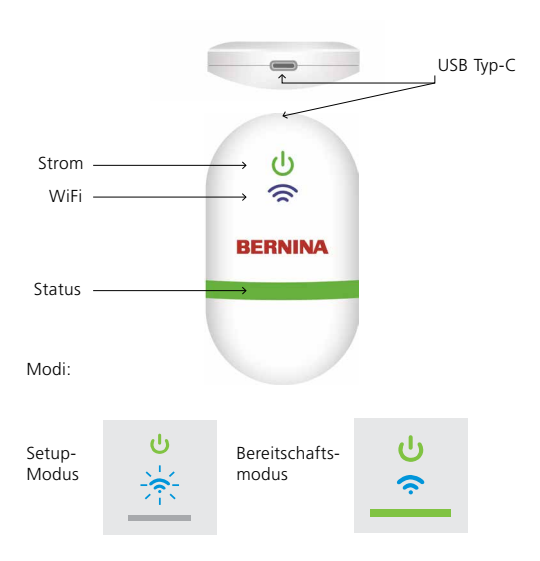

### **Dokumentation**

Ausführliche Setup-Informationen sowie eine Liste der kompatiblen BERNINA Stickmaschinen finden Sie in der Dokumentation zum BERNINA WiFi-Connector im HILFE-Menü der BERNINA Sticksoftware 9 oder auf

*https://www.bernina.com/v9#!support*

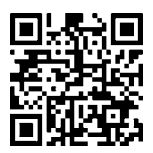

### **Technische Angaben**

Standards: 802,11 b/g/n Frequenz: 2,4 GHz Geschwindigkeit: 6 Mbps Sicherheit: WEP oder WPA/WPA2

Hinweis: Für eine optimale Leistung stellen Sie bitte sicher, dass auf Ihrer BERNINA Stickmaschine die aktuelle Firmware installiert ist: https://www.bernina.com/support#!Machines

GERÄTEKENNUNG

BERNINA International AG., Steckborn, Schweiz